## **EGOERA ETA LEHENTASUNAK ALDATZEKO JARRAIBIDEAK**

1. Poltsen Aplikazioan sartu:

<https://www.euskadi.eus/administrazio-orokorraren-lan-poltsak/web01-sedeep/eu/>

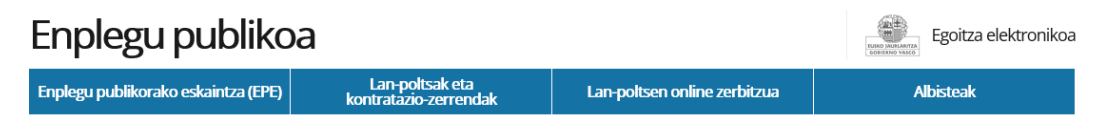

### Euskal Autonomia Erkidegoaren Administrazio Orokorraren eta bere erakunde autonomiadunen lan-poltsak

Lan-poltsa hauen helburua da Euskal Autonomia Erkidegoko Administrazioan eta bere erakunde autonomoetan aldi batean zerbitzuak betetzea. Araudia Sarbidea > 2021eko urtarrilaren 7ko Agindua e Online kontsultatu eta kudeatu dezakezu zure egoera lan-poltsetan. Sartzeko, > A Zonalde berriak ebazpena (PDF, 521 KB) identifikazio elektronikorako bitarteko bat beharko duzu: > A Zonalde berriak - Eranskinak (PDF, 486 KB) Sartu lan-poltsetara Kontaktua Telefonoa: 945018525 / 945018582 2 Laguntza: > Posta elektronikoa: provision-seleccion@euskadi.eus > A Ohiko galderak: Indarrean sartzea (PDF, 848 KB) Oharra: jasotako eta egindako deiak grabatuak izan daitezke. > A Ohiko galderak: lan-poltsei buruz jakin behar duzuna (PDF, 778 KB)  $\mathcal{C}^{\mathcal{B}}$ > A Datuak aldatzea eta behin betiko baja (PDF, 464 KB) > A Errekurtsoak aurkezteko Eskuliburua (PDF, 865 KB)

2. Poltsetara sartu aukeran klik egin

# Enplegu publikoa

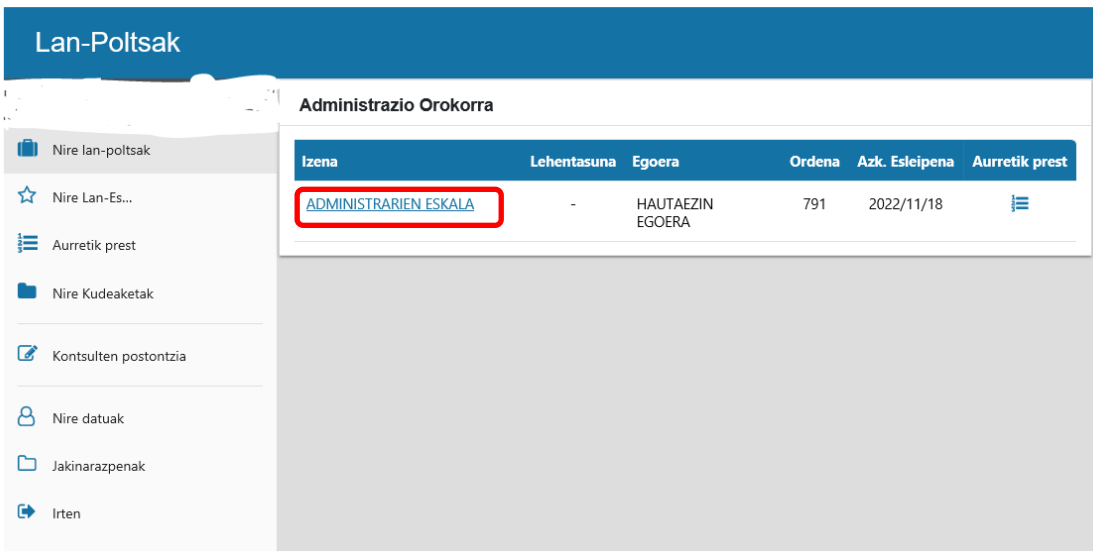

Egoitza elektronikoa

3. Egin klik egoera edo lehentasunak aldatu nahi diren poltsan.

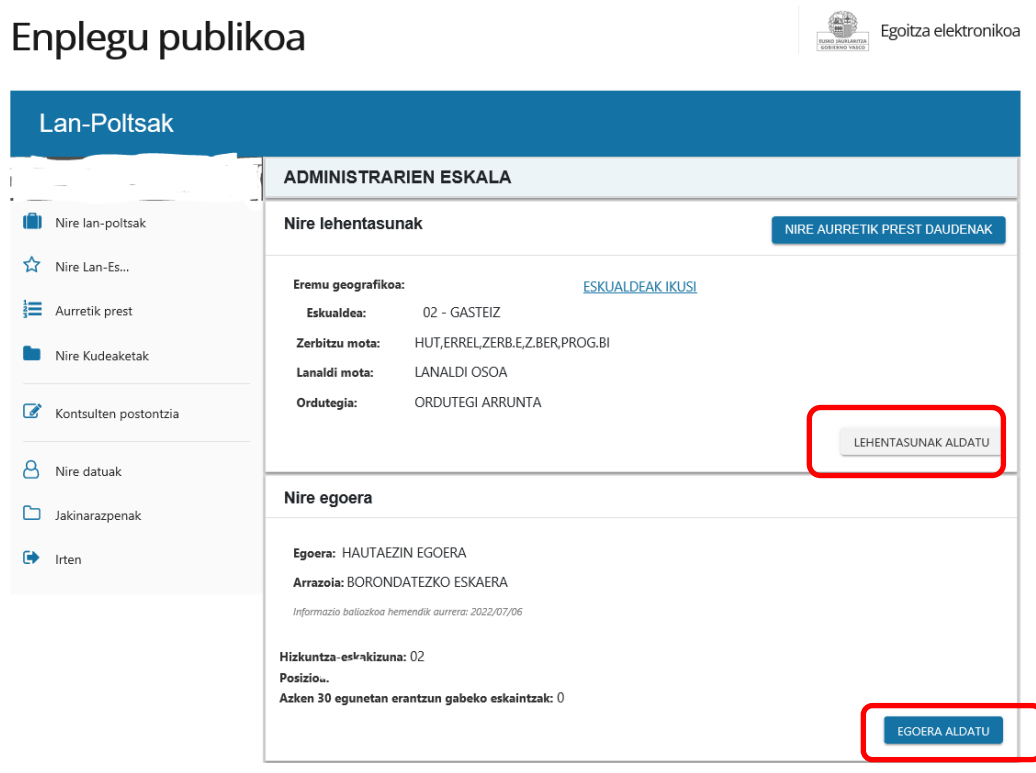

- 4. Lehentasunak aldatu nahi badituzu, egin klik "LEHENTASUNAK ALDATU" botoian
- 5. Egoera aldatu nahi baduzu, egin klik "EGOERA ALDATU" botoian.

6. Klik eginez gero, "LEHENTASUNAK ALDATU" aukeran, pantaila hau agertuko da.

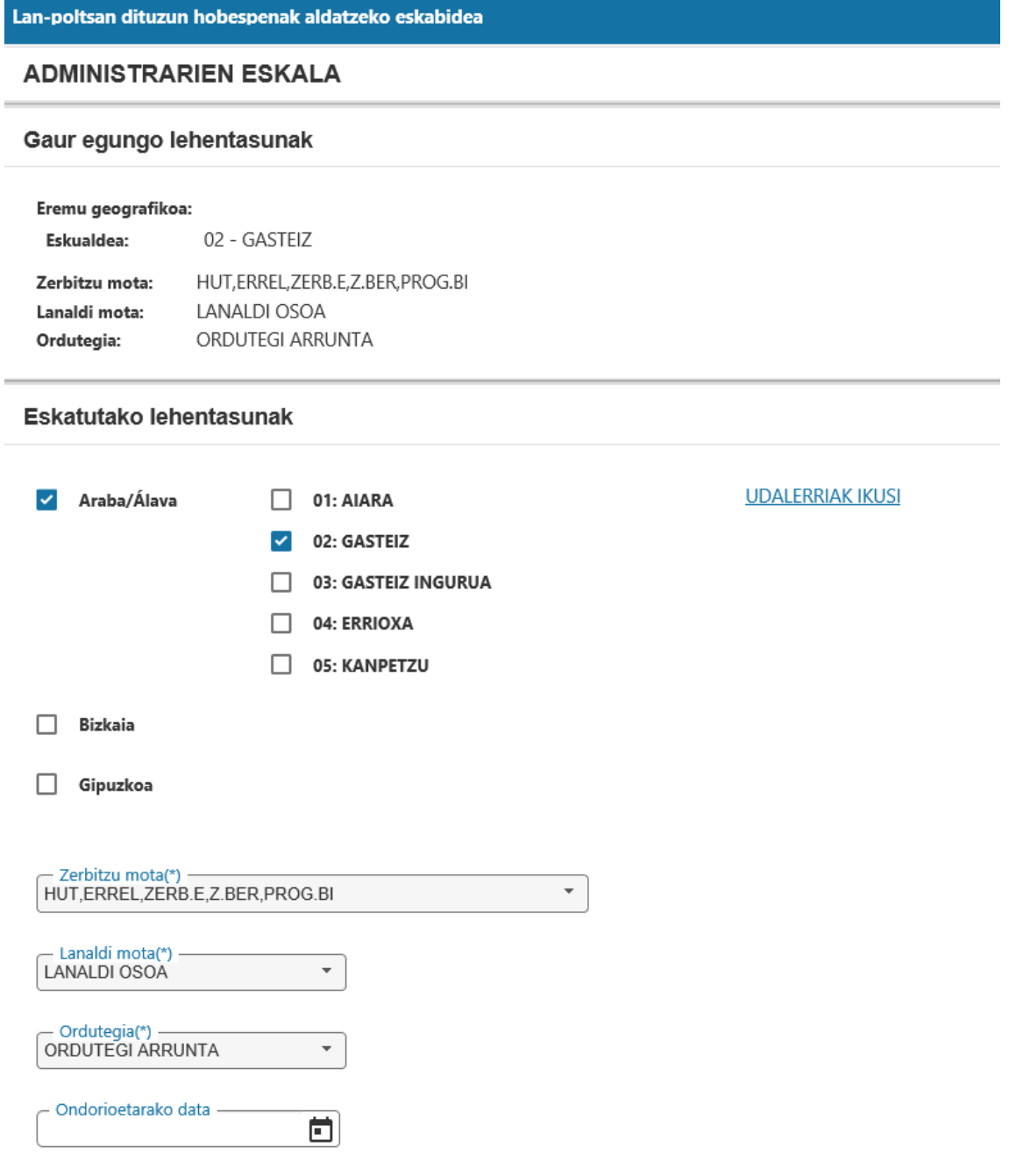

Lehenengo atalean egungo lehentasunak ikus daitezke, eta eskatutako lehentasunen atalean alda daitezke. (Lurraldeak, prestazio mota, lanaldi mota, ordutegi mota eta efektu-data).

### **KONTUAN HARTU BEHAR DA ALDAKETAK HURRENGO EGUNEAN SARTUKO DIRELA INDARREAN.**

7. Klik eginez gero, "EGOERA ALDATU" PANTAILA HAU AGERTUKO DA:

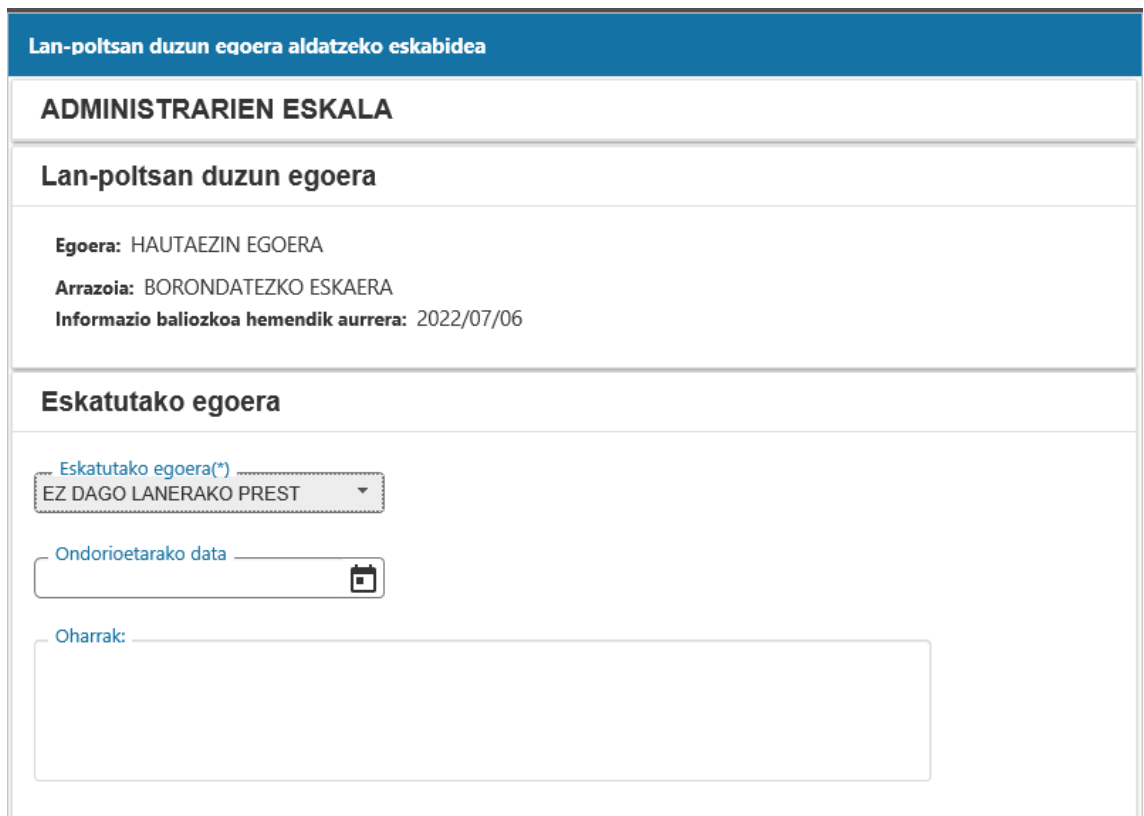

Lehen atalean, gaur egun egoeran dituzun datuak agertzen dira, eta bigarren atalean, egoera aldatzeko aukera ematen dizu (eskatutako egoera, efektu-data) .

### **KONTUAN HARTU BEHAR DA ALDAKETAK HURRENGO EGUNEAN SARTUKO DIRELA INDARREAN**

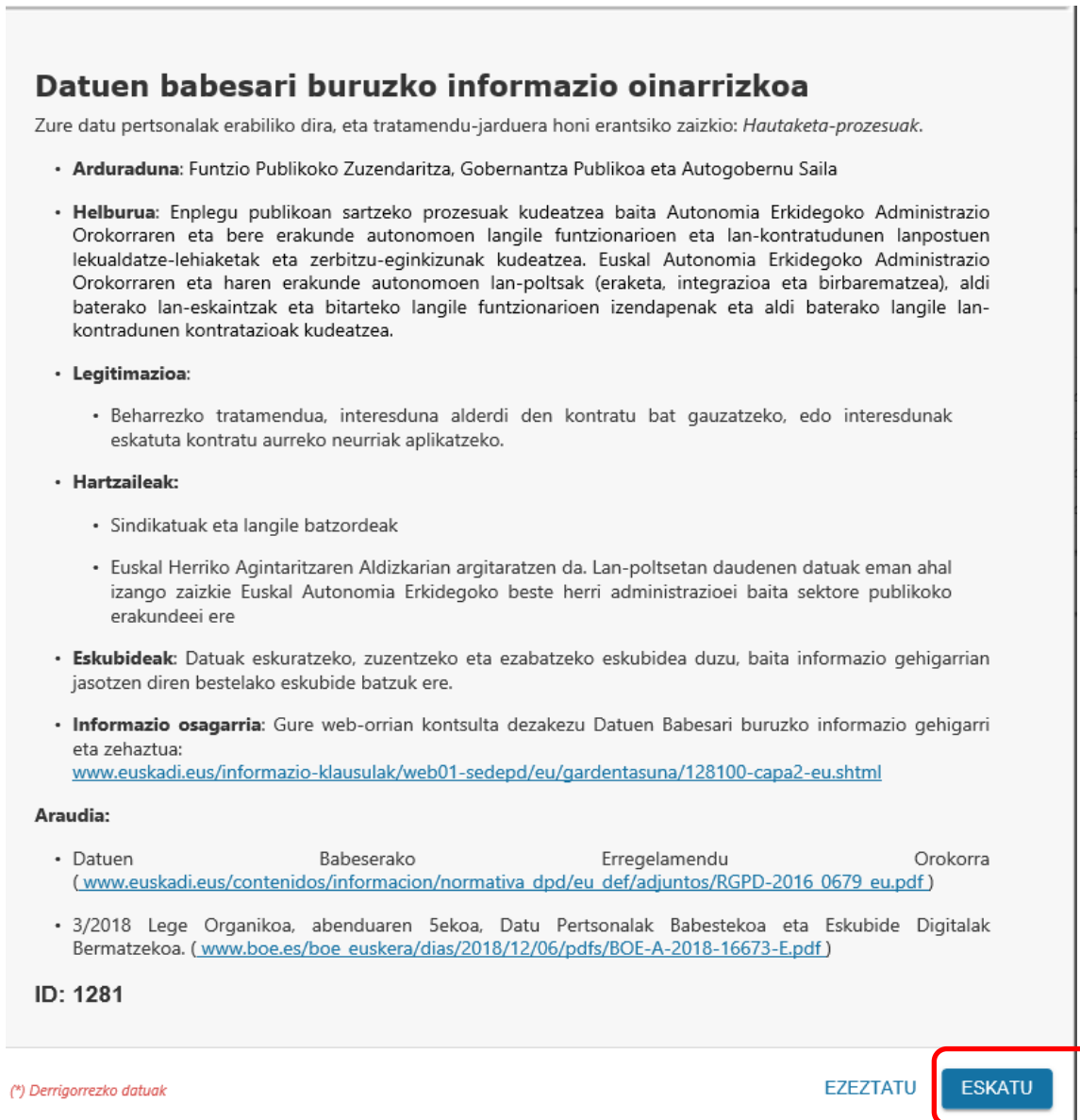

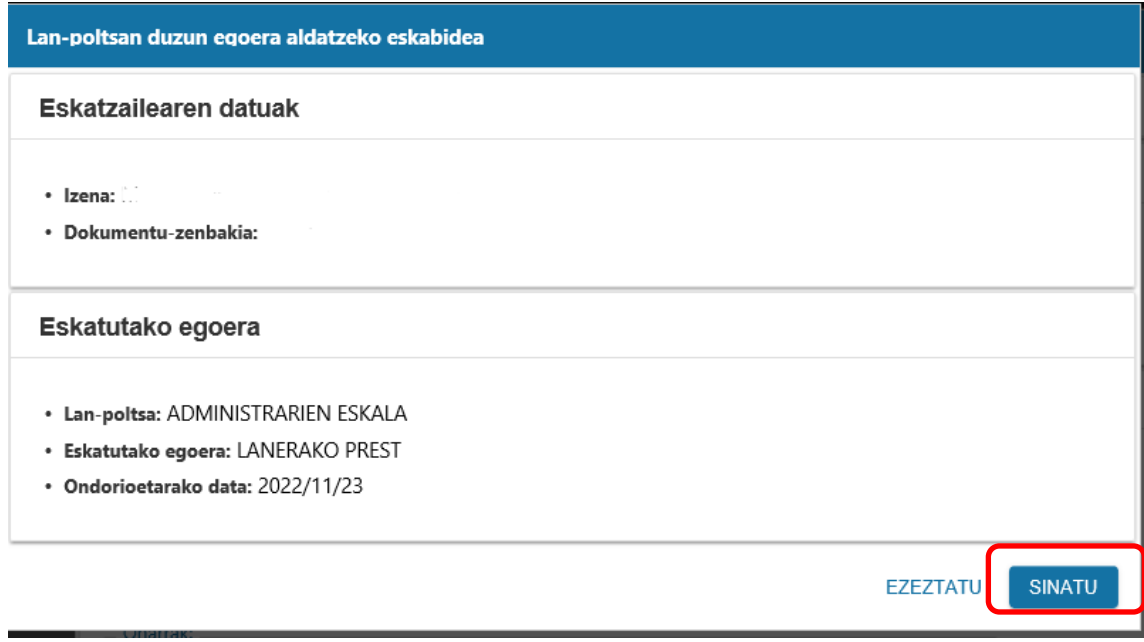

Eta ondoren, sinatu egin behar duzu, horretarako berriro identifikatu behar duzu.